**• Руководство по установке и техническому обслуживанию** 

## Для специалиста

Руководство по установке и техническому обслуживанию

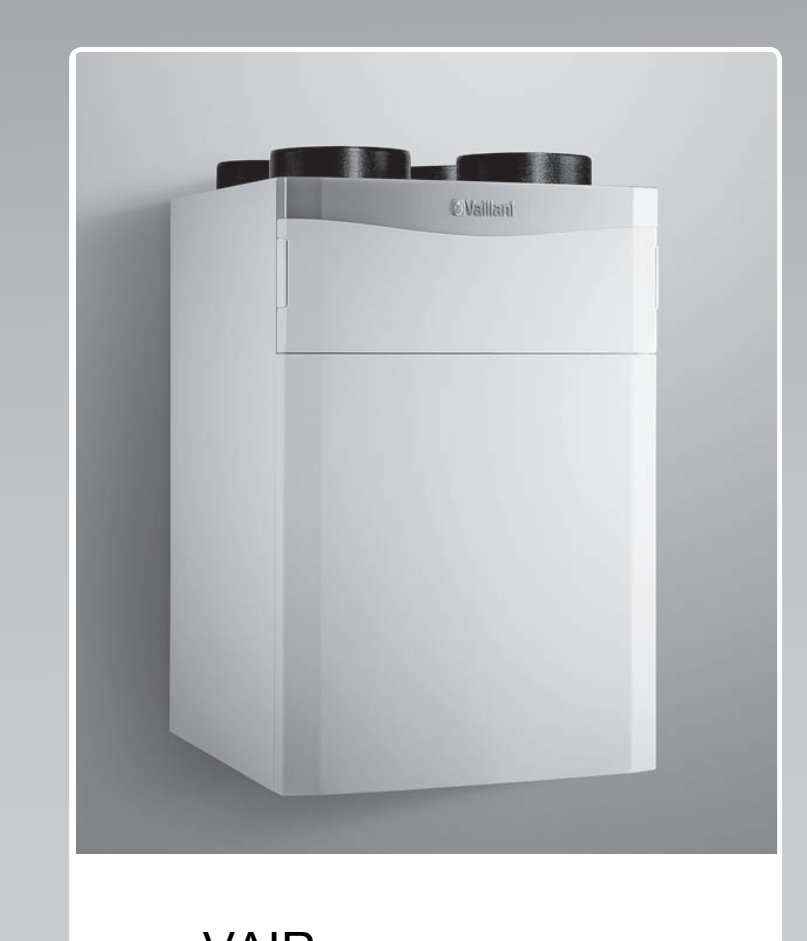

recoVAIR

VAR 260/4 (E), VAR 360/4 (E)

# EAT

#### Издатель/изготовитель **Vaillant GmbH**

Berghauser Str. 40 **D-42859 Remscheid** Tel. +49 21 91 18−0 **Fax +49 21 91 18**-2810 info@vaillant.de www.vaillant.de

#### Издатель/изготовитель

**Вайлант ГмбХ** Бергхаузер штр. 40 D-42859 Ремшайд Тел. +4 9 21 91 18‑0 Факс +4 9 21 91 18‑2810 info@vaillant.de www.vaillant.de

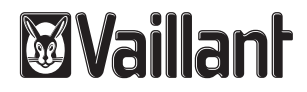

RU

## Содержание

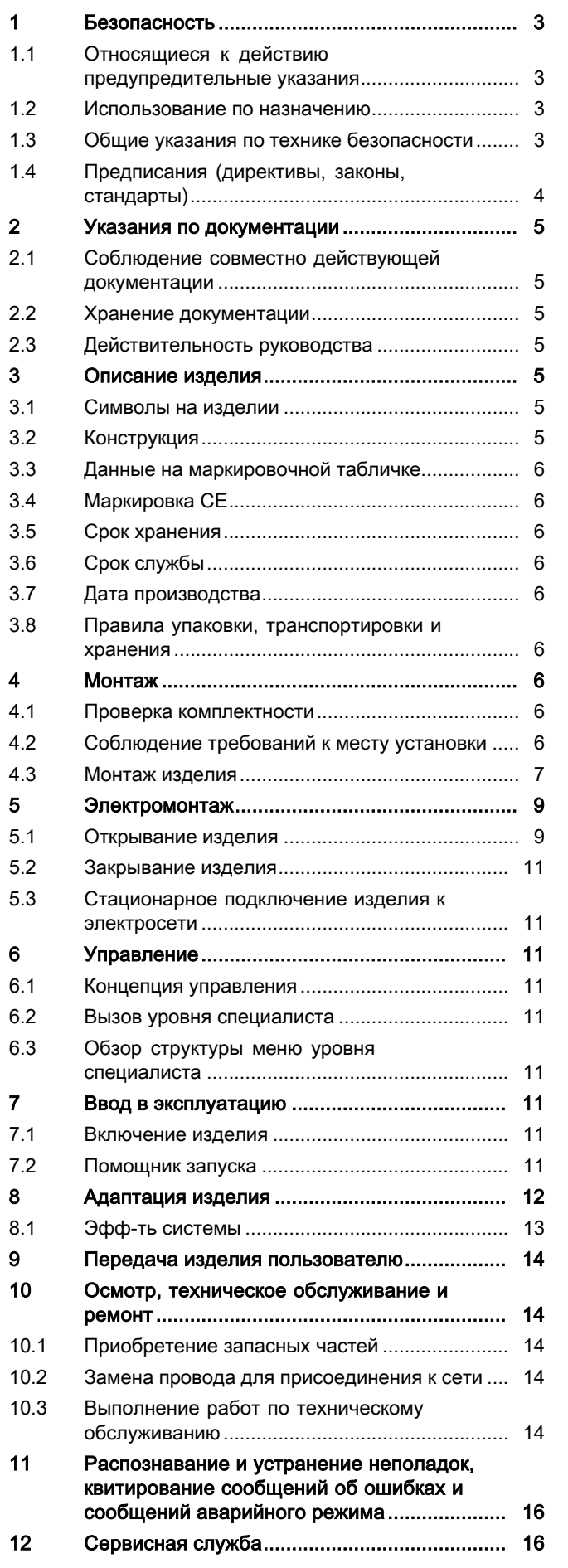

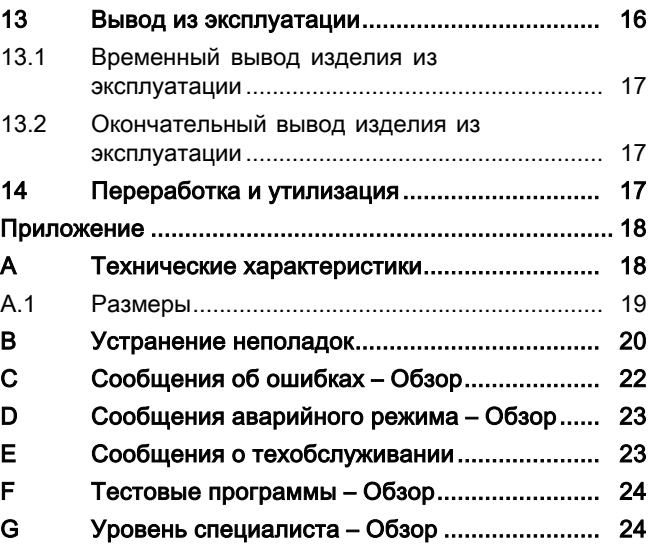

#### $\blacktriangleleft$ Безопасность

#### $1.1$ Относящиеся к действию предупредительные указания

### Классификация относящихся к действию предупредительных указаний

Относящиеся к действию предупредительные указания классифицированы по степени возможной опасности с помощью предупредительных знаков и сигнальных слов следующим образом:

#### Предупредительные знаки и сигнальные спова

### Опасность!

Непосредственная опасность для жизни или опасность тяжелых травм

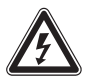

### Опасность!

Опасность для жизни в результате поражения электрическим током

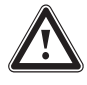

### Предупреждение!

Опасность незначительных травм

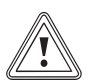

#### Осторожно!

Риск материального ущерба или нанесения вреда окружающей среде

#### $1.2$ Использование по назначению

В случае ненадлежащего использования или использования не по назначению возможна опасность для здоровья и жизни пользователя или третьих лиц, а также опасность нанесения ущерба изделию и другим материальным ценностям.

Изделие предусмотрено исключительно ДЛЯ ПРИТОЧНОЙ И ВЫТЯЖНОЙ ВЕНТИЛЯЦИИ ЖИлых помещений. Изделие должно эксплуатироваться только с теплогенератором с забором воздуха не из помещения. Дистанционное управление можно использовать только для управления изделием. Изделие должно эксплуатироваться только со вставленными фильтрами.

Изделие не подходит для приточной и вытяжной вентиляции бассейнов. Из-за высокой пылевой нагрузки эксплуатация изделия на стадии строительства не допускается.

Использование по назначению подразумевает:

- соблюдение прилагаемых руководств по эксплуатации, установке и техническому обслуживанию изделия, а также всех прочих компонентов системы
- $\equiv$ соблюдение всех приведенных в руководствах условий выполнения осмотров и техобслуживания.

Иное использование, нежели описанное в данном руководстве, или использование, выходящее за рамки описанного здесь использования, считается использованием не по назначению. Использованием не по назначению считается также любое непосредственное применение в коммерческих и промышленных целях.

### Внимание!

Любое неправильное использование запрещено.

#### $1.3$ Общие указания по технике безопасности

### 1.3.1 Опасность из-за недостаточной квалификации

Следующие работы должны выполнять только аттестованные фирмой Vaillant специалисты, имеющие достаточную для этого квалификацию:

- Монтаж
- Демонтаж
- Установка
- Ввод в эксплуатацию
- Техническое обслуживание
- Ремонт
- Вывод из эксплуатации
- Соблюдайте все прилагаемые к изделию руководства.
- Действуйте в соответствии с современным уровнем развития техники.
- Соблюдайте все соответствующие директивы, стандарты, законы и прочие предписания.

### 1.3.2 Опасность отравления изза одновременной работы с теплогенератором с забором воздуха из помещения

Если изделие работает одновременно с теплогенератором с забором воздуха из помещения, то из теплогенератора в помещения могут выходить очень опасные отходящие газы. Условием правильной эксплуатации изделия является возможность перекрывания имеющихся воздуховодов и дымоходов всех теплогенераторов с забором воздуха из помещения.

- ▶ Установите по месту эксплуатации подходящее защитное устройство, которое будет контролировать разность давлений между жилым помещением и системой дымоходов и отключать изделие при слишком большой разности давлений.
- ▶ Установленное защитное устройство должно быть проверено и одобрено трубочистом.

### 1.3.3 Опасность травмирования при транспортировке из-за большой массы изделия

▶ Выполните транспортировку изделия с помощью не менее двух человек.

#### 1.3.4 Возможность доступа к вилке сетевого кабеля / защитному автоматическому выключателю должна быть обеспечена

▶ Проследите за тем, чтобы вилка сетевого кабеля / защитный автоматический выключатель (в зависимости от страны) после монтажа были всегда доступны.

### 1.4 Предписания (директивы, законы, стандарты)

▶ Соблюдайте национальные предписания, стандарты, директивы и законы.

#### $\overline{2}$ Указания по документации

#### $2.1$ Соблюдение совместно действующей документации

• Обязательно соблюдайте инструкции, содержащиеся во всех руководствах по эксплуатации и монтажу, прилагаемых к компонентам системы.

#### $2.2$ Хранение документации

• Передайте настоящее руководство и всю совместно действующую документацию стороне, эксплуатирующей систему.

#### $2.3$ Действительность руководства

Действие настоящего руководства распространяется исключительно на:

#### Изделие - артикульный номер

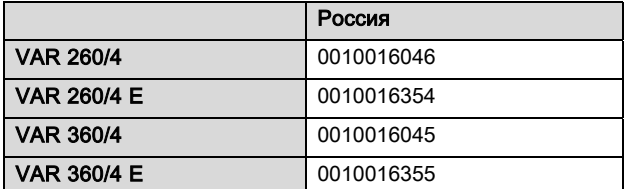

#### 3 Описание изделия

Данное изделие - это бытовой блок вентиляции.

#### $3.1$ Символы на изделии

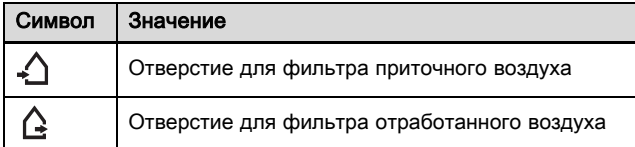

#### $3.2$ Конструкция

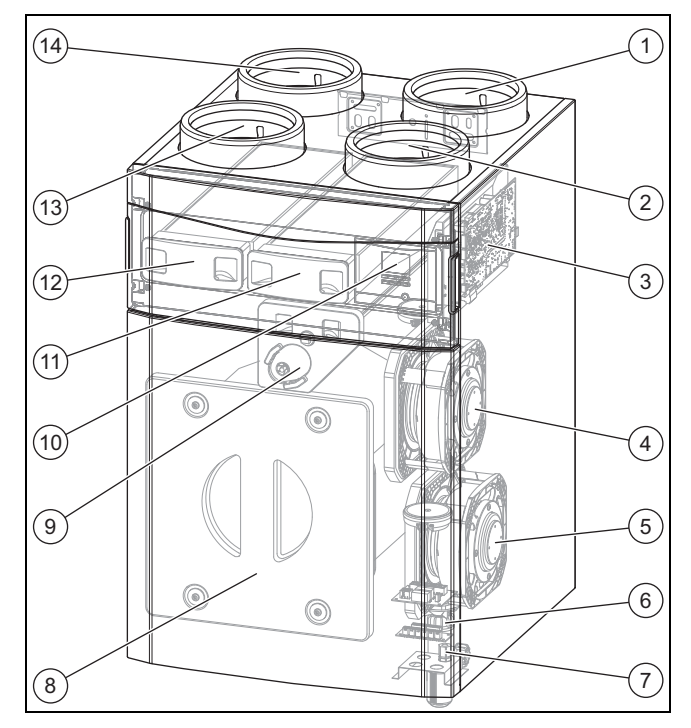

 $\bf8$ 

 $\mathbf{Q}$ 

 $11$ 

- $\mathbf{1}$ Подключение выходящего воздуха
- $\overline{2}$ Подключение приточ-
- ного воздуха
- $\overline{3}$ Печатная плата
- $\overline{4}$ Вентилятор приточного воздуха
- 5 Вентилятор выходя-
- щего воздуха 6 Штуцер отвода кон-
- денсата  $\overline{7}$ 
	- Отсек подключения внешних компонентов
- Крышка теплообменника
- Байпас (обход рекуперации тепла)
- $10$ Пульт управления
	- Фильтр отработанного воздуха
- $12$ Фильтр приточного воздуха
- Подключение отрабо- $13$ танного воздуха
- $14$ Подключение наружного воздуха

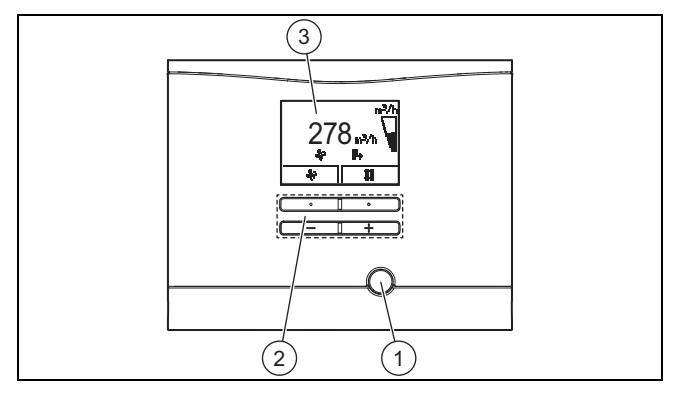

Клавиша снятия сбоя  $\overline{3}$ Дисплей  $\overline{1}$ 

 $\overline{2}$ Кнопки управления

#### 3.3 Данные на маркировочной табличке

Маркировочная табличка размещена на нижней стороне изделия.

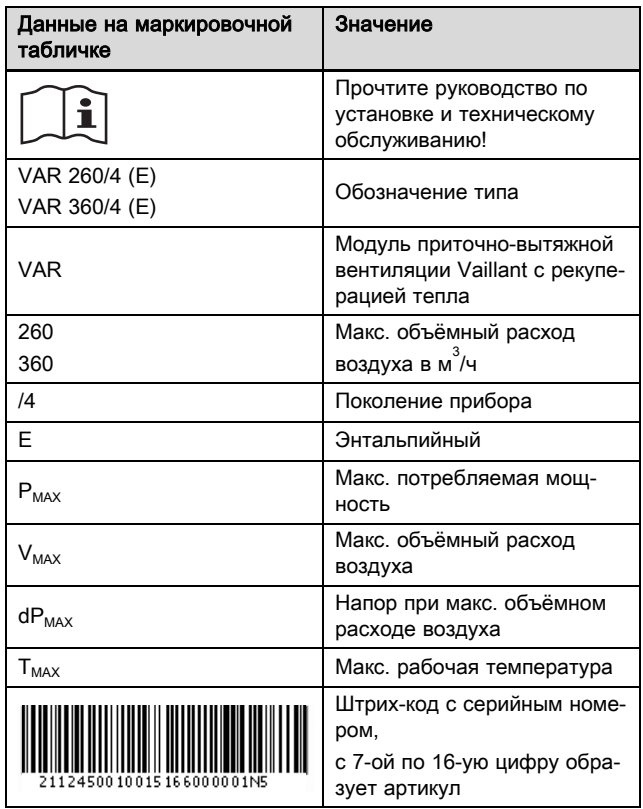

#### 3.4 Маркировка CE

Маркировка CE документально подтверждает соответствие характеристик изделий, указанных на маркировочной табличке, основным требованиям соответствующих директив.

С заявлением о соответствии можно ознакомиться у изготовителя.

#### 3.5 Срок хранения

– Срок хранения: 2 года

#### 3.6 Срок службы

При условии соблюдения предписаний относительно транспортировки, хранения, монтажа и эксплуатации, ожидаемый срок службы изделия составляет 15 лет.

#### 3.7 Дата производства

Дата производства (неделя, год) указаны в серийном номере на маркировочной табличке:

- третий и четвертый знак серийного номера указывают год производства (двухзначный).
- пятый и шестой знак серийного номера указывают неделю производства (от 01 до 52).

#### 3.8 Правила упаковки, транспортировки и хранения

Приборы поставляются в упаковке предприятия-изготовителя.

Приборы транспортируются автомобильным, водным и железнодорожным транспортом в соответствии с правилами перевозки грузов, действующими на конкретном виде транспорта. При транспортировке необходимо предусмотреть надежное закрепление изделий от горизонтальных и вертикальных перемещений.

Неустановленные прибора хранятся в упаковке предприятия-изготовителя. Хранить приборы необходимо в закрытых помещениях с естественной циркуляцией воздуха в стандартных условиях (неагрессивная и беспылевая среда, перепад температуры от –10 °C до +37 °C, влажность воздуха до 80%, без ударов и вибраций).

## 4 Монтаж

#### 4.1 Проверка комплектности

Проверьте комплект поставки на комплектность.

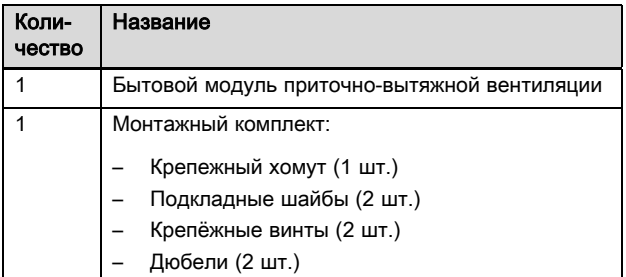

#### 4.2 Соблюдение требований к месту установки

#### 4.2.1 Соблюдение требований к месту установки изделия

Изделие можно устанавливать в квартирах, подвальных помещениях, кладовых или помещениях многоцелевого назначения и на чердаках. Изделие устанавливается только навешиванием на стену.

- ▶ Соблюдайте действующие национальные строительные нормы и правила.
- ▶ Убедитесь, что место установки сухое и полностью защищено от замерзания.
- ▶ Убедитесь, что место установки проветривается.
- ▶ Устанавливайте воздуховод приточного воздуха на достаточном расстоянии от воздуховодов выходящего, отработанного воздуха и вентиляции сточной системы.
- ▶ Проверьте несущую способность стены.
- Допустимая нагрузка: ≥ 41 кг
- ▶ Проверьте, подходит ли прилагаемый крепежный материал для выбранного места установки.

#### Минимальные расстояния и свободное пространство для монтажа

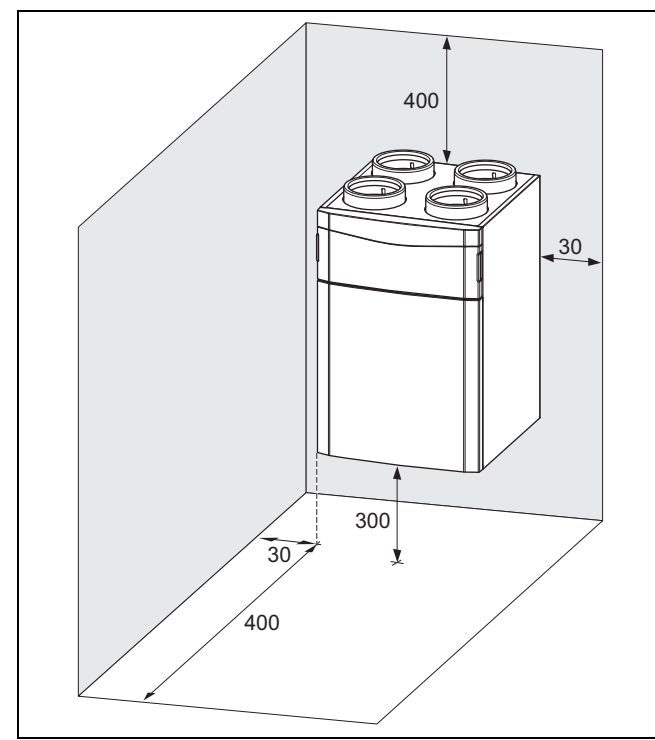

- ▶ Соблюдайте минимальные расстояния и свободное пространство для монтажа.
- Запланируйте достаточное пространство для монтажа системы вентиляции.
- Обеспечьте по возможности минимальные расстояния между магистральным воздуховодом системы вентиляции и изделием, чтобы избежать потери давления.
- После монтажа обеспечьте доступность воздуховодов и системы вентиляции.
- ▶ Проследите за тем, чтобы вилка сетевого кабеля / защитный автоматический выключатель (в зависимости от страны) после монтажа были всегда доступны.
- ▶ Обеспечьте достаточное пространство для монтажа сифона конденсата и линии отвода конденсата.

#### 4.2.2 Соблюдение требований к месту установки дистанционного управления

- ▶ Позаботьтесь о том, чтобы дистанционное управление на месте установки было доступно в любое время.
- Обеспечьте достаточное пространство для монтажа и использования дистанционного управления.

#### 4.2.3 Контроль шума вентиляции и вибрации

Если устье воздуховода выходящего воздуха расположено слишком близко ко входному отверстию воздуховода наружного воздуха, то выходящий воздух может рециркулировать.

▶ Не допускайте, чтобы напрямую всасывался выходящий воздух на проходе наружного воздуха, приточный воздух на проходе отработанного воздуха или

перепускной воздух через неплотности/кабельные вводы.

- При необходимости соедините изделие с воздуховодами с помощью шумоизолирующих шлангов, чтобы минимизировать шумовую нагрузку от корпусного шума.
- ▶ Установите звукопоглотители, чтобы минимизировать шумовую нагрузку от системы каналов.
- Если изделие устанавливается на чердаке, выбирайте место установки не над гостиными или жилыми комнатами.
- Если в месте установки существуют особые требования к акустике, примите соответствующие меры по шумоподавлению.

#### 4.3 Монтаж изделия

#### 4.3.1 Установка крепежного хомута

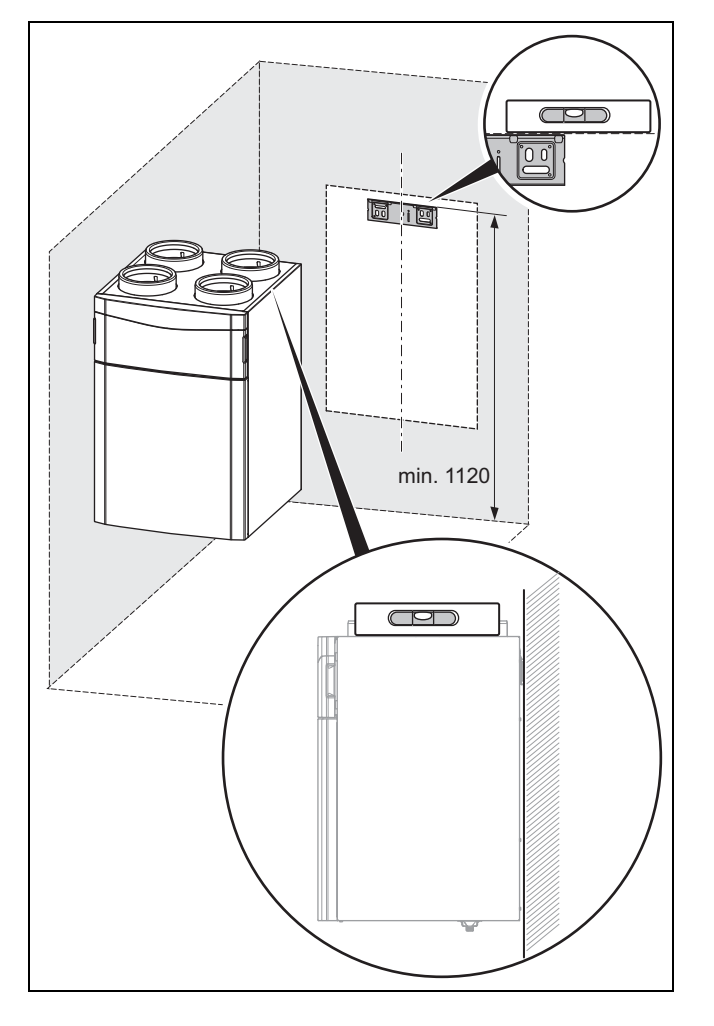

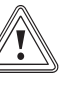

#### Осторожно!

Риск повреждения оборудования из-за конденсата!

Если конденсат не может вытекать из изделия, возможно повреждение изделия.

▶ Устанавливайте крепежный хомут, правильно выровняв его по горизонтали и вертикали.

1. Просверлите отверстия для крепёжных винтов.

### 4 Монтаж

- Монтажная высота крепежного хомута: ≥ 1 120 мм
- 2. Вставьте дюбели в просверленные отверстия.
- 3. Закрепите крепежный хомут на стене в равновесии.
	- Монтажное положение: горизонтальное
	- Уравновешивание крепежного хомута: с помощью продольных отверстий в крепежном хомуте
	- Ватерпас

#### 4.3.2 Подвешивание изделия

#### Опасность!

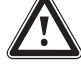

#### Опасность травмирования при подвешивании из-за большой массы!

Изделие весит 41 кг. При подвешивании изделие может легко выскользнуть из рук и причинить травмы.

- ▶ Подвешивайте изделие как минимум с двумя помощниками.
- Разместите изделие относительно крепежного хомута и подвесьте его.

#### 4.3.3 Подключение сифона конденсата/сухого сифона и линии отвода конденсата

- 1. Подключите сифон конденсата/сухой сифон к изделию (→ руководство по монтажу сифона конденсата/сухого сифона, принадлежности).
	- Уклон линии отвода конденсата: ≥ 5°

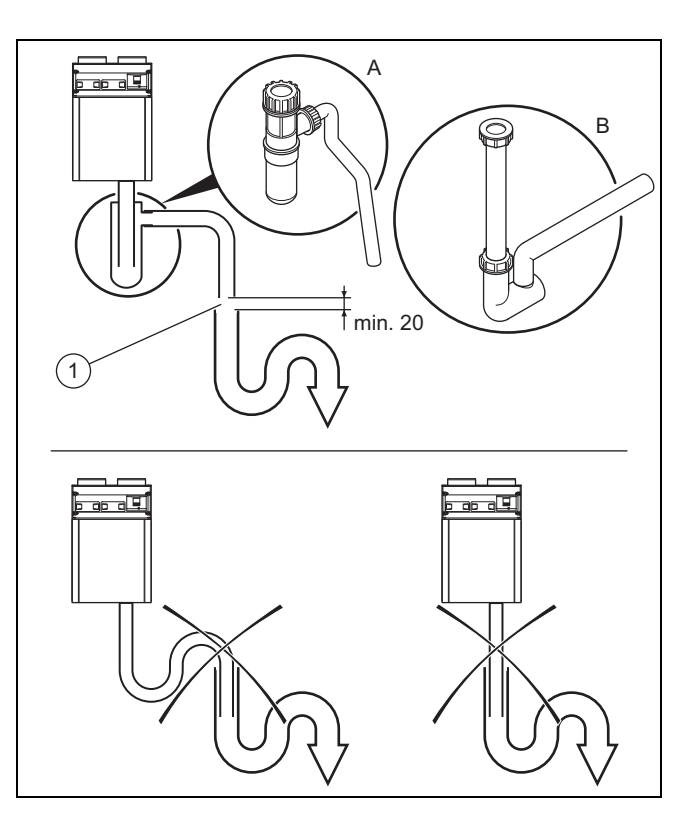

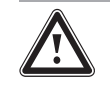

### Опасность!

#### Вред для здоровья из-за неправильного подключения линии отвода конденсата!

Из соображений гигиены линию отвода конденсата нельзя подключать напрямую к канализационному трубопроводу.

▶ Подсоедините отвод конденсата ко второму сифону.

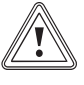

#### Осторожно!

Риск повреждения оборудования из-за конденсата!

Если линия отвода конденсата подключена неправильно, то скопление и неконтролируемое вытекание конденсата может повредить изделие.

- ▶ Между выходом линии отвода конденсата и вторым сифоном установите участок стекания не менее 20 мм.
- 2. Подключите линию отвода конденсата с учётом участка стекания (1) ко второму сифону.
	- Участок стекания: ≥ 20 мм
- 3. Наполните сифон конденсата/сухой сифон водой.

#### 4.3.4 Подключение воздуховодов

- 1. Проверьте воздуховоды на крупные загрязнения. Крупное загрязнение: −
	- ▶ Очистите воздуховоды.
- 2. Проложите воздуховоды к изделию в соответствии с указаниями изготовителя и действующими предписаниями.
- Диаметр воздуховодов: ≥ 150 мм
- Воздуховоды выходящего воздуха: постоянный уклон к прибору/при необходимости с помощью линии отвода конденсата
- 3. Установите звукопоглотители в воздуховоды приточного, выходящего и наружного воздуха.
- 4. Обеспечьте теплоизоляцию всех воздуховодов по действующим правилам.

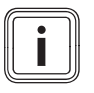

#### Указание

В том числе воздуховодов приточного и отработанного воздуха, при прокладке через неотапливаемые помещения.

5. Загерметизируйте воздуховоды наружного и выходящего воздуха, обеспечив паронепроницаемость.

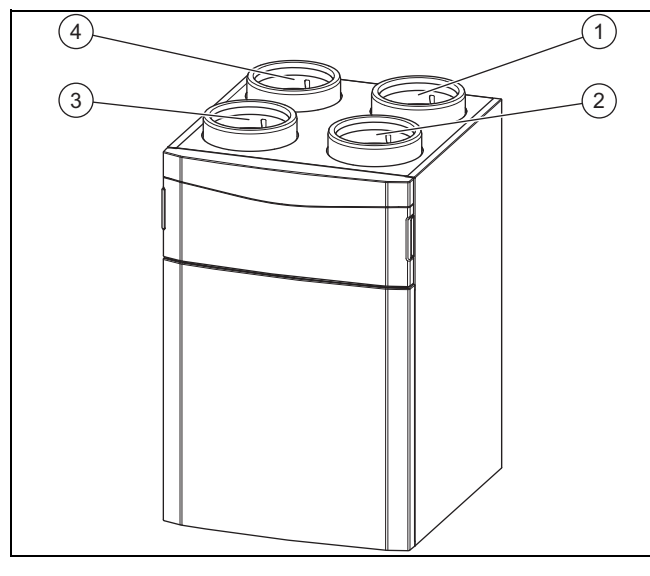

- 1 Подключение выходящего воздуха
- 3 Подключение отработанного воздуха 4 Подключение наруж-

ного воздуха

- 2 Подключение приточного воздуха
- 6. Снимите заглушки с патрубков изделия.
- 7. Подсоедините воздуховоды к изделию.

#### Осторожно!

#### Риск повреждения оборудования из-за негерметичности!

Если подключения воздуховодов к изделию не обладают паронепроницаемостью, возможно образование конденсата и повреждение изделия.

- Загерметизируйте все подключения воздуховодов друг от друга и на изделии, обеспечив паронепроницаемость.
- ▶ Используйте подходящие принадлежности и средства герметизации.
- 8. Загерметизируйте все подключения изделия, обеспечив паронепроницаемость.
	- подходящая паронепроницаемая клейкая лента

#### 5 Электромонтаж

#### Опасность!

#### Опасность для жизни из-за находящихся под напряжением подключений (230 В)!

При выполнении работ на находящихся под напряжением подключениях (230 В) существует опасность для жизни в результате поражения электрическим током.

- ▶ Перед выполнением работ отключите подвод электрического тока к изделию.
- Примите меры к предотвращению повторного включения подвода электрического тока.
- Проверьте подключения на отсутствие напряжения.

#### 5.1 Открывание изделия

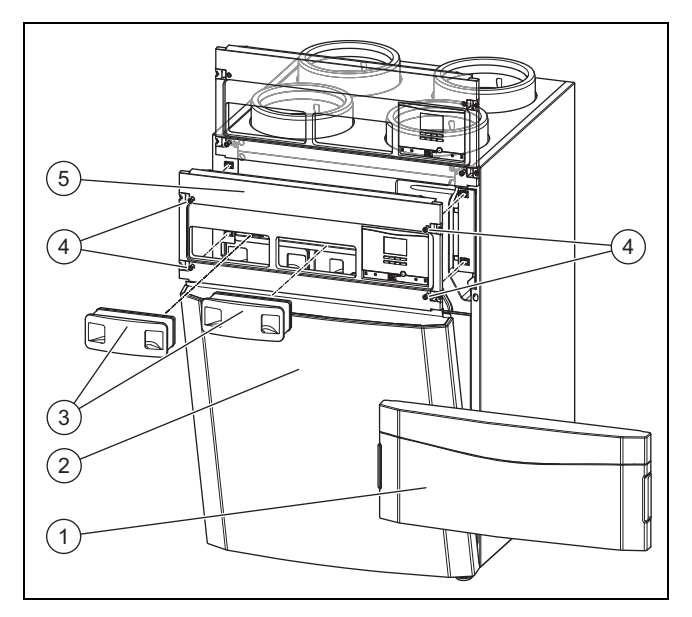

- 1. Снимите переднюю откидную крышку (1), нажав ручки-выемки.
- 2. Извлеките обе заглушки фильтров (3).
- 3. Откройте все поворотные замки (4) на заглушке панели управления.
	- Четверть оборота
- 4. Закрепите заглушку панели управления (5) в сервисном положении.
- 5. Закройте нижние поворотные замки на заглушке панели управления.
	- Четверть оборота
- 6. Снимите переднюю панель облицовки (2).

#### 5.1.1 Подключение 4-ступенчатого переключателя (дистанционного управления)

#### Указание  $\mathbf{i}$

Если подключается регулятор Vaillant, то ступенчатый переключатель работать не будет.

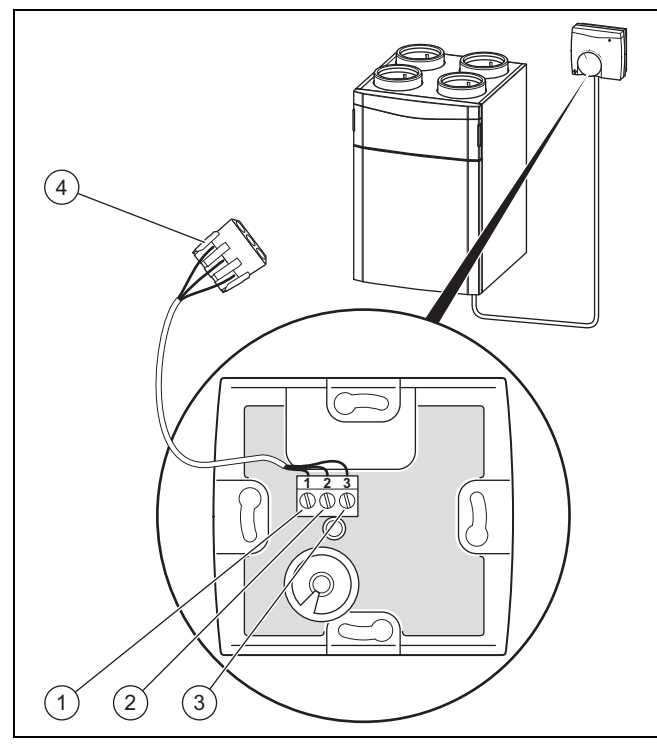

- 1 Контакт 1 к контакту GND 3 Контакт 3 к контакту V+
- 2 Контакт 2 к контакту LED 4 Соединительный штекер (в приборе)
- 1. Откройте 4-ступенчатый переключатель, сняв его корпус.
- 2. Подключите присоединительный кабель в отсеке подключения 4-ступенчатого переключателя.
	- Назначение контактов: Контакт GND к контакту 1/Контакт LED к контакту 2/Контакт V+ к контакту 3
- 3. Подключите присоединительный кабель к соединительному штекеру (4) в отсеке подключения изделия.

#### 5.1.2 Установка и подключение элемента защиты от замерзания

▶ Установите элемент защиты от замерзания (→ руководство по монтажу элемента защиты от замерзания).

#### 5.1.3 Подключение датчиков качества воздуха

Условия: Регулятор VRC 470 подключён

▶ Подключите датчики качества воздуха в отсеке подключения изделия (→ руководство по монтажу датчиков качества воздуха).

#### 5.1.4 Подключение регулятора VRC 470

▶ Подключите регулятор к разъему eBUS в отсеке подключения внешних компонентов изделия (→ руководство по монтажу VRC 470).

- Способ подключения: Провод шины данных eBUS
- Регулятор: Совместимость начиная от VRC 470/4
- ▶ Установите на регуляторе дату и время, если DCFсигнал не используется (→ руководство по монтажу VRC 470).

#### 5.1.5 Подключение коммутационного модуля VR 32

#### Указание

#### Открывание распределительной коробки

- 1. Открутите винты на распределительной коробке.
- 2. Выньте распределительную коробку.
- 3. Откройте крышку распределительной коробки.
- 4. Настройте адресный переключатель коммутационного модуля.
	- Адрес шины: 3

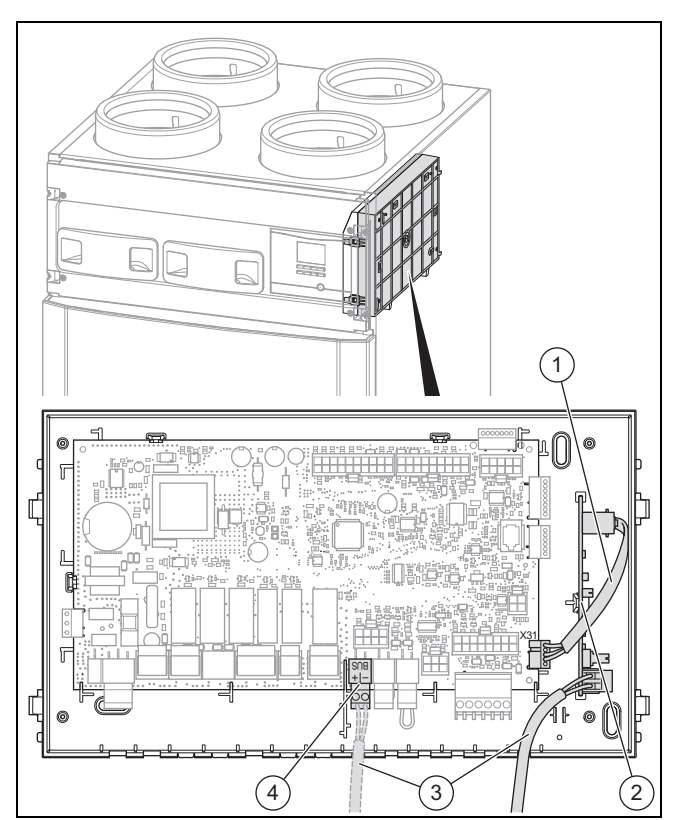

- 5. Вставьте коммутационный модуль (2) в распределительную коробку.
- 6. Соедините коммутационный модуль (2) и электронную плату (разъём X31) с помощью цифрового кабеля (1).
- 7. Отсоедините кабель eBUS (3) от разъёма eBUS (4) на электронной плате.
- 8. Закрепите кабель eBUS (3) на коммутационном модуле.

#### Закрывание распределительной коробки

- 9. Закройте крышку распределительной коробки.
- 10. Задвиньте распределительную коробку.

Если имеющийся регулятор VRC 470 не подключается к бытовому модулю приточно-вытяжной вентиляции, то необходим коммутационный модуль VR 32.

11. Закрепите распределительную коробку винтами.

#### 5.2 Закрывание изделия

- 1. Приложите переднюю панель облицовки к изделию.
- 2. Откройте нижние поворотные замки на заглушке панели управления.
	- Четверть оборота
- 3. Выведите заглушку панели управления из сервисного положения.
- 4. Приложите заглушку панели управления к изделию.
- 5. Закройте все поворотные замки на заглушке панели управления.
	- Четверть оборота
- 6. Вдавите обе заглушки фильтров.
- 7. Закрепите переднюю откидную крышку.

#### 5.3 Стационарное подключение изделия к электросети

Если (в зависимости от страны) на месте установки нет подходящей розетки с защитным контактом, необходимо стационарное подключение к электросети.

- ▶ Снимите сетевую вилку (тип F, CEE 7/4) с кабеля питания от сети.
- Стационарно подключите кабель питания к электросети через электрическое разъединительное устройство (например, автоматический защитный выключатель) со всеполюсным отключением.
	- Расстояние между контактами электрического разъединительного устройства: ≥ 3 мм
- ▶ Подключите изделие к защитному проводу.

### 6 Управление

#### 6.1 Концепция управления

Концепция и порядок управления прибором описаны в руководстве по эксплуатации.

#### 6.2 Вызов уровня специалиста

- 1. Нажмите одновременно  $\Box$ и  $\Box$
- 2. С помощью <u>— и + зад</u>айте код для уровня специалиста.
	- Код: 17
- 3. Для подтверждения нажмите  $\square$

#### 6.2.1 Выход с уровня специалиста

- ▶ Нажмите (при необходимости несколько раз, в зависимости от уровня выбора)  $\Box$ 
	- ◁ Отображается основная индикация.

#### 6.3 Обзор структуры меню уровня специалиста

Уровень специалиста – Обзор (→ страница 24)

#### 7 Ввод в эксплуатацию

- ▶ Для ввода в эксплуатацию и использования элементов управления снимите переднюю откидную крышку.
- Если эксплуатация изделия должна осуществляться одновременно с вытяжным колпаком в режиме отвода воздуха, убедитесь в том, что достаточный приток наружного воздуха возможен.

#### 7.1 Включение изделия

- ▶ Вставьте вилку сетевого кабеля изделия в розетку с защитным контактом (230 В) или включите изделие защитным автоматическим выключателем (в зависимости от страны).
	- ◁ Электроника изделия запускается.
	- ◁ На дисплее появляется основная индикация.

#### 7.2 Помощник запуска

Условием выполнения помощника установки является полный и правильный монтаж изделия и ввод системы в эксплуатацию (включая воздуховоды и все клапаны). Регулировка клапанов тоже настоятельно необходима.

Помощник установки запускается автоматически при первом включении изделия.

Запуск помощника установки нужно подтвердить. После этого подтверждения все запросы изделия на отопление будут заблокированы. Это состояние сохраняется до завершения или прерывания выполнения помощника установки.

#### 7.2.1 Настройка языка

▶ Настройте желаемый язык.

#### 7.2.2 Настройка высоты установки над уровнем моря

- ▶ Настройте высоту места установки над уровнем моря, чтобы обеспечить нужные объёмные потоки на месте установки.
	- Диапазон регулировки: −200 ... 2 000 м

#### 7.2.3 Настройка номинального объёмного расхода

- ▶ Настройте номинальный объёмный расход в соответствии с размером и типом здания.
	- Диапазон настройки VAR 260/4...: 115 ... 200 м<sup>3</sup>/ч
	- Диапазон настройки VAR 360/4...: 175 ... 280 м<sup>3</sup>/ч

#### 7.2.4 Настройка коррекции номинального объёмного расхода (ОВ)

- ▶ Настройте коррекцию номинального объёмного расхода (ОВ).
	- Диапазон регулировки: −40 … 40 %

#### 7.2.5 Настройка коррекции номинального объёмного расхода (ПВ)

- ▶ Настройте коррекцию номинального объёмного расхода (ПВ).
	- Диапазон регулировки: −40 … 40 %

#### 7.2.6 Настройка типа теплообменника

- ▶ Настройте тип теплообменника.
	- Диапазон регулировки: Стандартно/Энтальпийный

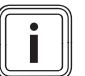

### Указание

Эту настройку нужно согласовывать после каждой смены типа теплообменника в меню Конфигурация.

#### 7.2.7 Настройка типа элемента защиты от замерзания

- ▶ Настройте тип элемента защиты от замерзания. – Диапазон регулировки: отсут
	- ствует/электрический/гидравлический

#### 7.2.8 Настройка воздушного/грунтового коллектора

- ▶ Укажите, имеется ли воздушный/грунтовый коллектор.
	- Диапазон регулировки: отсутствует/−

#### 7.2.9 Настройка реле давления

- 1. Если изделие эксплуатируется одновременно с теплогенератором с забором воздуха из помещения, реле давления нужно настроить на "имеется".
	- Диапазон регулировки: отсутствует/−

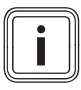

#### Указание

При наличии реле давления стандартная функция защиты от замерзания не активна.

2. При наличии реле давления используйте элемент защиты от замерзания, чтобы обеспечить защиту от замерзания.

#### 7.2.10 Настройка ступенчатого переключателя

▶ Укажите, имеется ли ступенчатый переключатель. – Диапазон регулировки: отсутствует/−

#### 7.2.11 Настройка датчиков качества воздуха

▶ Настройте количество датчиков качества воздуха. – Диапазон регулировки: 0 … 2

#### 7.2.12 Настройка значения U

▶ Настройте значение U в соответствии со зданием.  $-0.2...2.5$ 

#### 7.2.13 Указание контактной информации

- При желании в меню можно указать свой номер телефона (макс. 16 цифр, без пробелов).
- Если телефонный номер короче, то после ввода последней цифры завершите процедуру нажатиями правой клавиши выбора  $\Box$

Пользователь может просмотреть свой номер телефона в информационном меню.

### 8 Адаптация изделия

Если вы уже ввели изделие в эксплуатацию и закончили работать с помощником установки, параметры уже настроенных и других функций можно адаптировать/настроить повторно.

Уровень специалиста – Обзор (→ страница 24)

С помощью тестовых программ (уровень специалиста) можно проверять/выполнять функции изделия.

Тестовые программы – Обзор (→ страница 24)

Далее приводятся только те функции, которые вы еще не настраивали в помощнике установки.

#### Меню → Уровень специал. → Конфигурация →

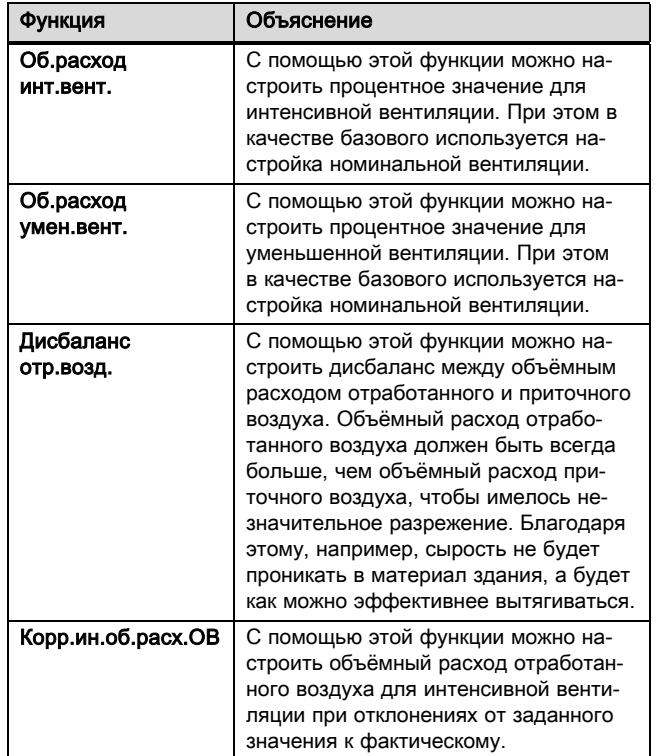

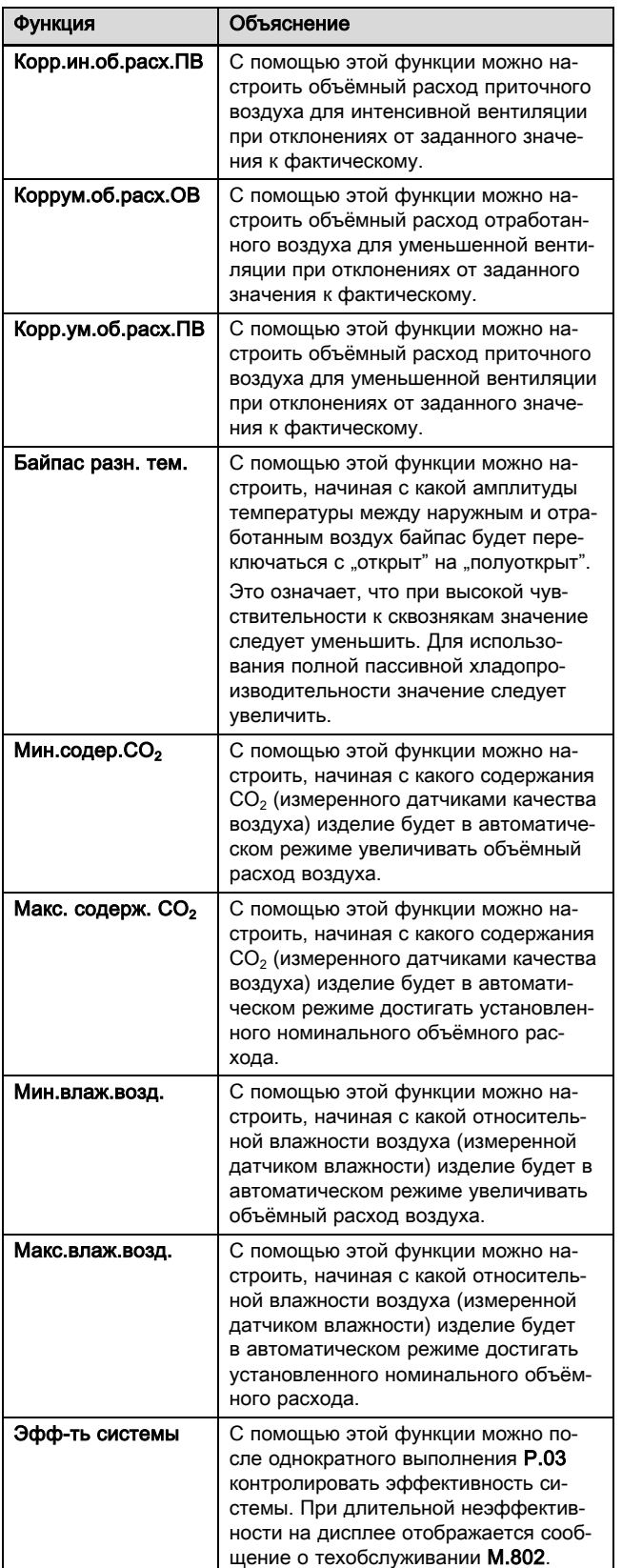

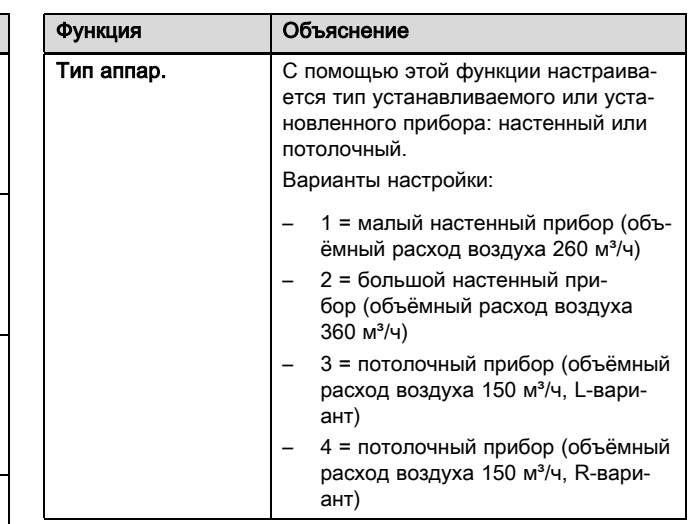

#### $8.1$ Эфф-ть системы

#### $8.1.1$ Запуск контроля эффективности системы

- $1.$ Вызовите уровень специалиста. (→ страница 11)
- Перейдите к Меню Тестовое меню → Программы  $2.$ проверок → Измер. Инициализац..
- Запустите тестовую программу. 3.
	- ⊲ Если тестовая программа выполнена успешно, функция Эфф-ть системы в меню Конфигурация доступна для выбора.
- 4. Перейдите к меню Конфигурация → Эфф-ть системы.
- 5. Активируйте функцию Эфф-ть системы.
- 6. Выйдите с уровня специалиста. (→ страница 11)

#### 8.1.1.1 Проверка эффективности системы

Условия: Тестовая программа Измер. Инициализац. один раз уже выполнялась

- $\blacktriangleright$  Вызовите уровень специалиста. ( $\rightarrow$  страница 11)
- Перейдите к меню Тестовое меню Программы проверок → Тест эфф-ти системы.
- Запустите тестовую программу.
	- ⊲ Если тестовая программа выполнена успешно, уровень эффективности системы отображается на дисплее.

#### $1/2$

Результат проверки: Эффективность системы высокая

Результат проверки: Эффективность системы средняя

Результат проверки: Эффективность системы низкая

Если на дисплее отображается результат проверки Эфф-ть системы низкая, попытайтесь сначала повысить эффективность системы. (- страница 16) Если повышение невозможно, измерьте параметры системы заново. (→ страница 14)

#### $2/2$

Тестовая программа прошла неудачно.

Обеспечьте эффективность системы.

(→ страница 16) Если обеспечить эффективность

системы не удаётся, измерьте параметры системы заново. (→ страница 14)

▶ Выйдите с уровня специалиста. (→ страница 11)

#### 8.1.1.2 Измерение параметров/инициализация системы

- 1. Вызовите уровень специалиста.  $(→$  страница 11)
- 2. Перейдите к Меню Тестовое меню → Программы проверок → Измер. Инициализац..
- 3. Запустите тестовую программу.
	- ◁ Параметры системы были измерены заново или она была заново инициализирована.
	- ◁ Функция Эфф-ть системы продолжает работать.
- 4. Выйдите с уровня специалиста. (→ страница 11)

#### 9 Передача изделия пользователю

- ▶ Объясните эксплуатирующей стороне порядок обращения с системой. Ответьте на его вопросы. В особенности обратите внимание эксплуатирующей стороны на указания по технике безопасности, которые она должна соблюдать.
- ▶ Проинформируйте эксплуатирующую сторону о необходимости технического обслуживания системы с указанной периодичностью.
- Передайте эксплуатирующей стороне все предназначенные для неё руководства и документы на прибор для хранения.
- ▶ Сообщите пользователю, что изделие без защитного устройства нельзя эксплуатировать вместе с теплогенераторами с забором воздуха из помещения.

#### 10 Осмотр, техническое обслуживание и ремонт

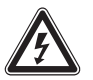

#### Опасность!

#### Опасность для жизни из-за находящихся под напряжением подключений (230 В)!

При выполнении работ на находящихся под напряжением подключениях (230 В) существует опасность для жизни в результате поражения электрическим током.

- ▶ Перед выполнением работ отключите подвод электрического тока к изделию.
- ▶ Примите меры к предотвращению повторного включения подвода электрического тока.
- Проверьте подключения на отсутствие напряжения.

#### 10.1 Приобретение запасных частей

Оригинальные компоненты изделия также были сертифицированы изготовителем в рамках проверки соответствия стандартам. Если при выполнении технического обслуживания или ремонта вы используете другие, не сертифицированные или не допущенные компоненты, это может привести к тому, что соответствие изделия будет утрачено, и поэтому изделие больше не будет отвечать требованиям действующих стандартов.

Мы настоятельно рекомендуем использовать оригинальные запасные части изготовителя, так как это обеспечит бесперебойную и безопасную эксплуатацию изделия. Для получения информации о доступных оригинальных запасных частях, обращайтесь по контактному адресу, указанному на обратной стороне данного руководства.

Если при техническом обслуживании или ремонте вам требуются запасные части, используйте только те, которые допущены для данного изделия.

#### 10.2 Замена провода для присоединения к сети

Если у изделия повреждён кабель питания от сети, его следует заменять на специальный кабель, который можно приобрести у изготовителя или в его сервисной службе.

- ▶ Используйте только оригинальные запасные части Vaillant.
- Замените неисправный кабель питания от сети.

#### 10.3 Выполнение работ по техническому обслуживанию

- ▶ Выполните все работы по техническому обслуживанию при ежегодном осмотре/техническом обслуживании.
- Обращайте внимание на отображаемые сообщения о техобслуживании.

Сообщения о техобслуживании (→ страница 23)

- ▶ Перед каждым проведением работ по техническому обслуживанию временно выводите изделие из эксплуатации. (→ страница 16)
- ▶ После проведения всех работ по техническому обслуживанию введите изделие в эксплуатацию. (→ страница 11)

#### 10.3.1 Уход за изделием

#### Осторожно!

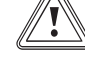

#### Риск повреждения оборудования изза применения непригодных чистящих средств!

- ▶ Не используйте аэрозоли, абразивные средства, моющие средства, содержащие растворители или хлор чистящие средства.
- ▶ Очищайте облицовку влажной тряпкой с небольшим количеством не содержащего растворителей мыла.

#### 10.3.2 Очистка клапанов приточного и отработанного воздуха

▶ Очистите клапаны приточного и отработанного воздуха в жилых помещениях (→ инструкция к клапанам).

#### 10.3.3 Очистка вентиляторов

▶ Очистите вентиляторы.

#### 10.3.4 Очистка теплообменника и патрубка отвода конденсата

- 1. Откройте изделие. (→ страница 9)
- 2. Отсоедините и снимите крышку теплообменника.

#### Осторожно!

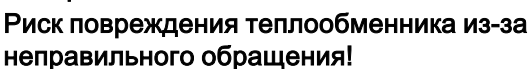

Если прикасаться руками или предметами прямо к пластинам, теплообменник можно повредить.

- Теплообменник из изделия вынимайте за демонтажную ленту.
- ▶ Не прикасайтесь к пластинам.
- 3. Извлеките теплообменник из направляющих в изделии с помощью демонтажной ленты.
- 4. Очистите теплообменник, используя только чистую воду, и дайте ему просохнуть.
- 5. Отверните от изделия сифон конденсата.
- 6. При наличии загрязнений очистите линию отвода конденсата, сточный поддон и сифон конденсата.
- 7. Наполните сифон конденсата водой. (→ страница 8)
- 8. Прикрутите сифон конденсата к изделию.
- 9. Вставьте теплообменник в направляющие и задвиньте его обратно в изделие.
- 10. Установите крышку теплообменника на место и закрепите винтами.
- 11. Закройте изделие. (→ страница 11)

#### 10.3.5 Очистка элемента защиты от замерзания

1. Откройте изделие. (→ страница 9)

Осторожно!

#### Риск повреждения оборудования из-за неправильной чистки!

Вода и другие жидкости могут повредить элемент защиты от замерзания.

- ▶ Очищайте элемент защиты от замерзания только с помощью пылесоса.
- 2. Очистите элемент защиты от замерзания. – Пылесос
- 3. Закройте изделие. (→ страница 11)

#### 10.3.6 Техобслуживание фильтра

#### Снятие фильтров

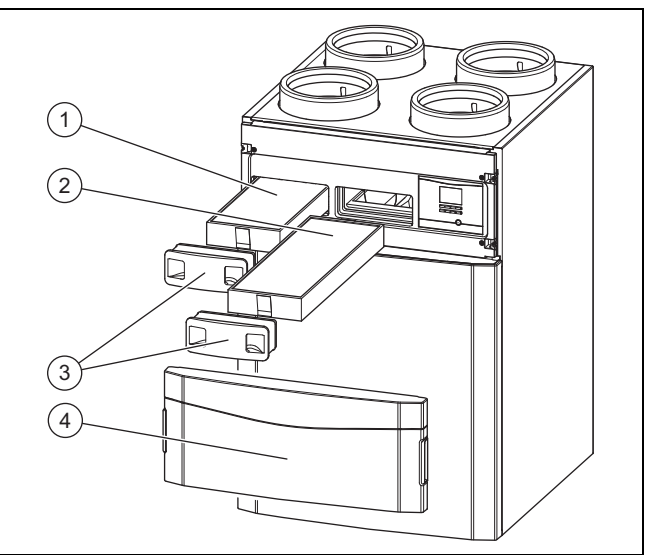

- 1. Снимите переднюю откидную крышку (4), нажав ручки-выемки.
- 2. Извлеките обе заглушки фильтров (3).
- 3. Извлеките фильтр приточного воздуха (1) и фильтр отработанного воздуха (2) из изделия.
- 4. Проверьте фильтр на загрязнения.
	- Рекомендуемая проверка: каждые 3 месяца  $1/2$

Степень загрязнения: Фильтр слегка загрязнен

#### Осторожно!

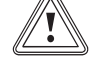

### Риск повреждения оборудования изза неправильной чистки фильтров!

Вода и другие жидкости могут повредить фильтры и изделие.

- ▶ Очищайте фильтры только с помощью пылесоса.
- ▶ Очистите фильтр.
	- Пылесос на самой низкой мощности

#### 2 / 2

#### Степень загрязнения: Фильтр сильно загрязнен Рабочие дни: ≥ 182 сут

Достигнут интервал замены: Минимум раз в полгода

- ▶ Меняйте всегда все фильтры в системе.
	- Фильтр отработанного воздуха: Класс фильтрации G4
		- Фильтр приточного воздуха: Класс фильтра F7/F9
	- Фильтр клапана отработанного воздуха
- ▶ Соблюдайте направление монтажа фильтра.
	- Надписи на фильтрах и положение при задвигании

#### Установка фильтров

- 5. Вставьте фильтры в изделие.
- 6. Насадите на фильтры их заглушки.

#### Сброс количества дней до замены фильтров

- 7. Включите изделие. (→ страница 11)
- 8. Одновременно нажмите кнопки  $\Box$  +  $\Box$   $\Box$ , чтобы войти в меню.
- 9. Перейдите к меню Сбросить → Сбр.дни до зам.фил..
- 10. Сбросьте количество дней до замены фильтров.
- 11. Выйдите из меню, нажав кнопку  $\Box$
- 12. Закрепите переднюю откидную крышку.

#### 10.3.7 Повышение/обеспечение эффективности системы

- 1. Очистите клапаны приточного и отработанного воздуха и соответствующие фильтры. (→ страница 15)
- 2. Проверьте открытую трубную обвязку на предмет утечки.
- 3. Проверьте, не мешают ли потокам воздуха какиелибо препятствия.
- 4. При необходимости заново отрегулируйте клапаны приточного и отработанного воздуха.
- 5. Очистите тракт всасывания наружного воздуха и выходные отверстия выходящего воздуха.
- 6. Выполните техническое обслуживание фильтров изделия. (→ страница 15)
- 7. Снимите переднюю откидную крышку, если это еще не сделано.

Условия: На дисплее ранее отображалось сообщение о техобслуживании M.802.

- Включите изделие, если это еще не сделано. (→ страница 11)
	- ◁ Проверка эффективности системы выполняется автоматически.

#### $1/2$

Сообщение о техобслуживании M.802 на дисплее больше не отображается.

Никаких дополнительных мер не требуется.

#### $2/2$

Сообщение о техобслуживании M.802 по-прежнему отображается на дисплее.

▶ Измерьте параметры системы/инициализируйте систему. (→ страница 14)

Условия: На дисплее не было сообщений о техобслуживании.

- Включите изделие, если это еще не сделано. (→ страница 11)
- ▶ Проверьте эффективность системы. (→ страница 13)
- 8. Закрепите переднюю откидную крышку.

#### 11 Распознавание и устранение неполадок, квитирование сообщений об ошибках и сообщений аварийного режима

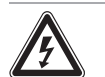

#### Опасность!

#### Опасность для жизни из-за находящихся под напряжением подключений (230 В)!

При выполнении работ на находящихся под напряжением подключениях (230 В) существует опасность для жизни в результате поражения электрическим током.

- ▶ Перед выполнением работ отключите подвод электрического тока к изделию.
- ▶ Примите меры к предотвращению повторного включения подвода электрического тока.
- ▶ Проверьте подключения на отсутствие напряжения.
- ▶ Если появляются неполадки, сообщения об ошибках (F.XXX) или сообщения аварийного режима (Lhm.XXX ), устраните ошибку, сверившись с таблицей в Приложении, или с помощью тестовых программ.

Тестовые программы – Обзор (→ страница 24)

#### 12 Сервисная служба

Актуальную информацию по организациям, осуществляющим гарантийное и сервисное обслуживание продукции Vaillant, Вы можете получить по телефону "горячей линии" и по телефону представительства фирмы Vaillant, указанным на обратной стороне обложки инструкции. Смотрите также информацию на Интернет-сайте.

#### 13 Вывод из эксплуатации

#### Опасность!

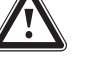

#### Опасность вреда для здоровья из-за вывода изделия из эксплуатации!

Если изделие выводится из эксплуатации, функция защиты от замерзания больше не активна. Из-за этого повышается опасность появления сырости и плесени.

- ▶ Выводите изделие из эксплуатации только в крайнем случае.
- ▶ Выводите изделие из эксплуатации только для окончательного демонтажа.

#### 13.1 Временный вывод изделия из эксплуатации

▶ Выньте вилку сетевого кабеля из розетки с защитным контактом (230 В) или выключите изделие защитным автоматическим выключателем (в зависимости от страны).

#### 13.2 Окончательный вывод изделия из эксплуатации

- ▶ Выньте вилку сетевого кабеля из розетки с защитным контактом (230 В) или выключите изделие защитным автоматическим выключателем (в зависимости от страны).
- ▶ Демонтируйте изделие и соответствующие компоненты.

## 14 Переработка и утилизация

Ваше изделие состоит по большей части из материалов, поддающихся вторичной переработке.

#### Утилизация упаковки

▶ Утилизируйте упаковку надлежащим образом.

#### Утилизация изделия и принадлежностей

- ▶ Утилизируйте использованные фильтры с бытовыми отходами.
- ▶ Не утилизируйте ни изделие, ни принадлежности (кроме фильтров) вместе с бытовыми отходами.
- ▶ Утилизируйте продукт и все принадлежности надлежащим образом.
- ▶ Соблюдайте все соответствующие предписания.

## Приложение

## A Технические характеристики

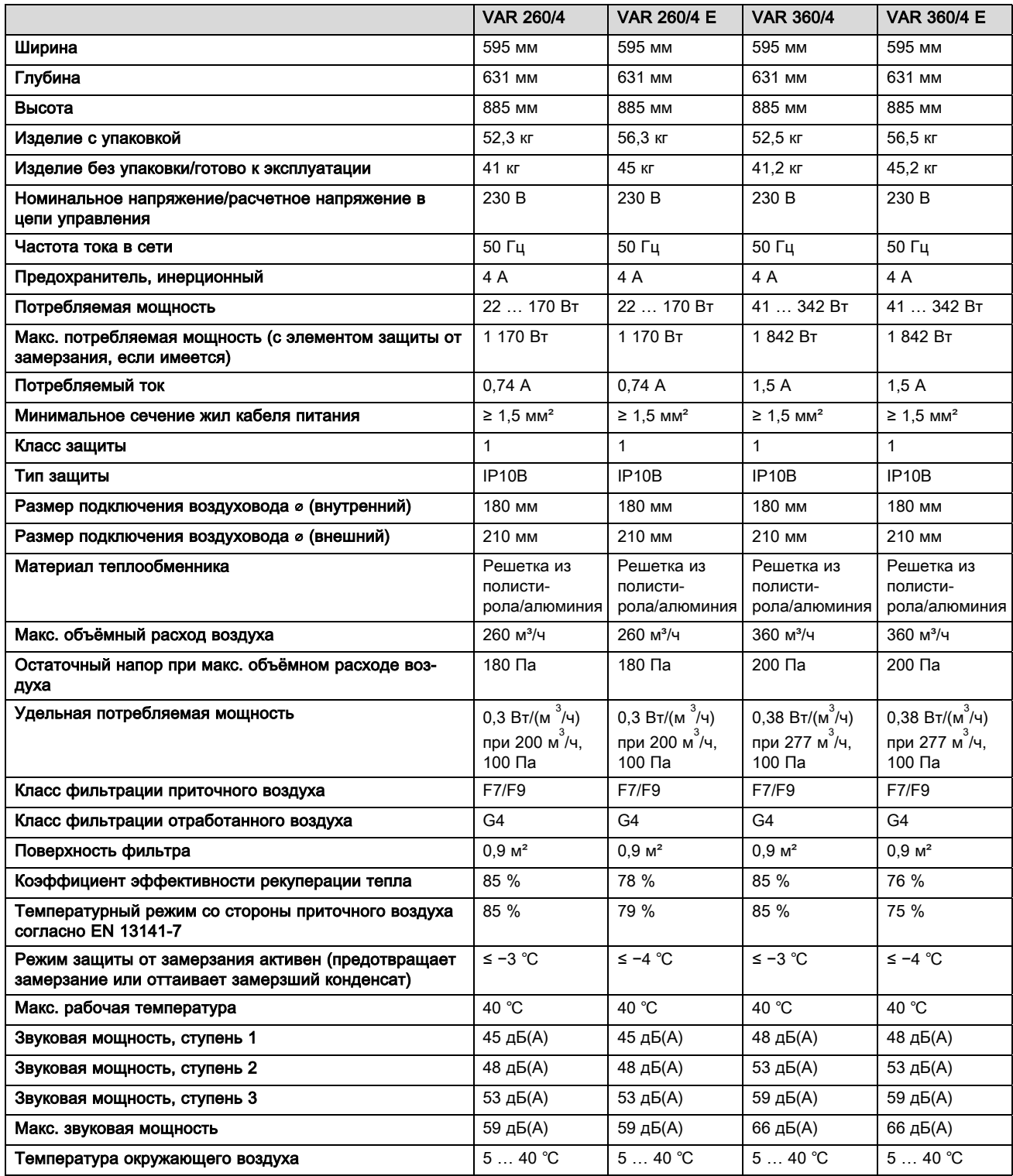

#### $A.1$ Размеры

#### $A.1.1$ Вид спереди

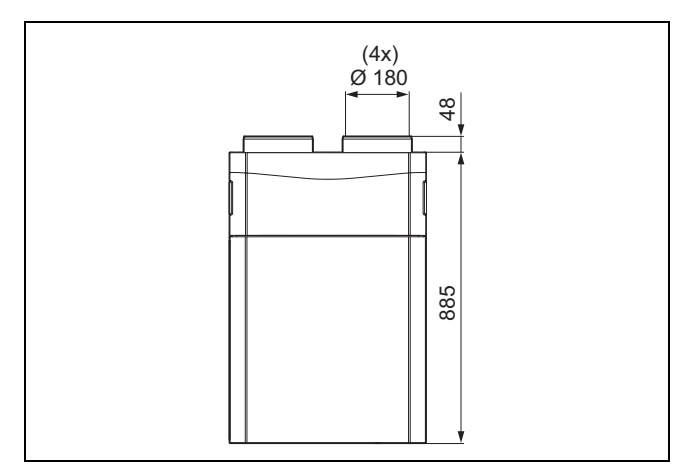

## А.1.2 Вид сбоку

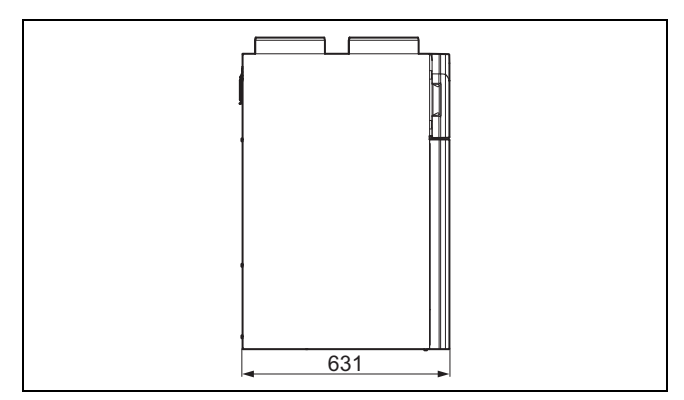

### А.1.3 Вид сзади

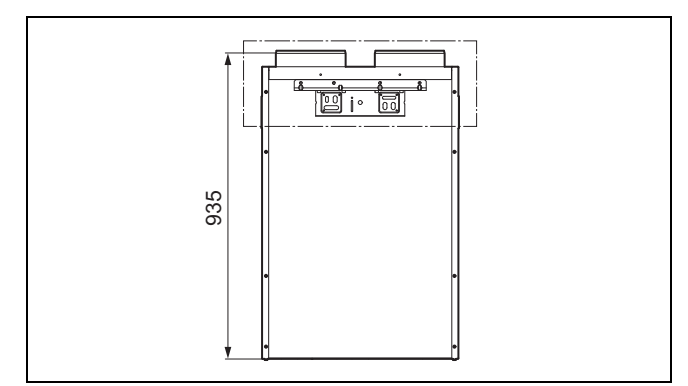

## А.1.4 Вид снизу

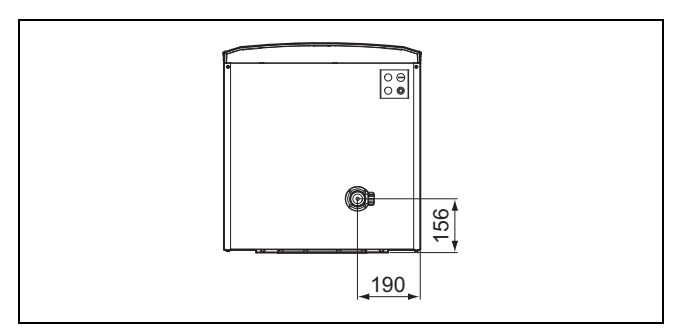

## Приложение

## А.1.5 Вид сверху

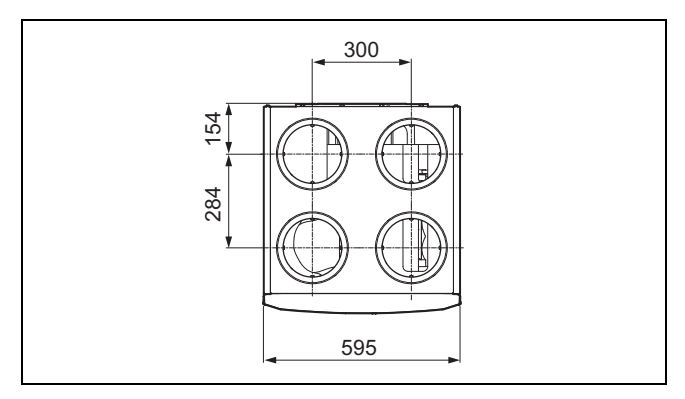

#### А.1.6 Размеры крепежного хомута

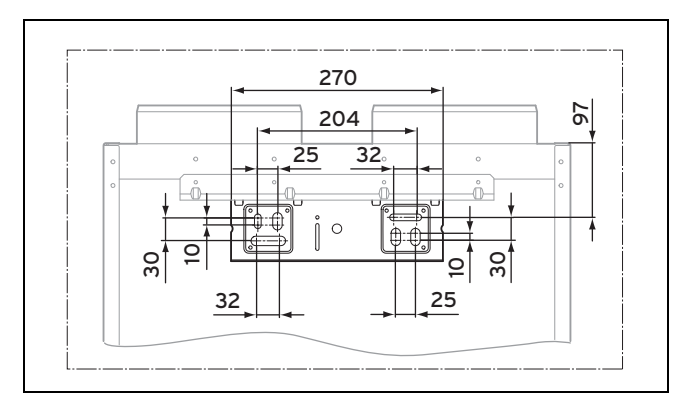

#### Устранение неполадок  $\pmb{\mathsf{B}}$

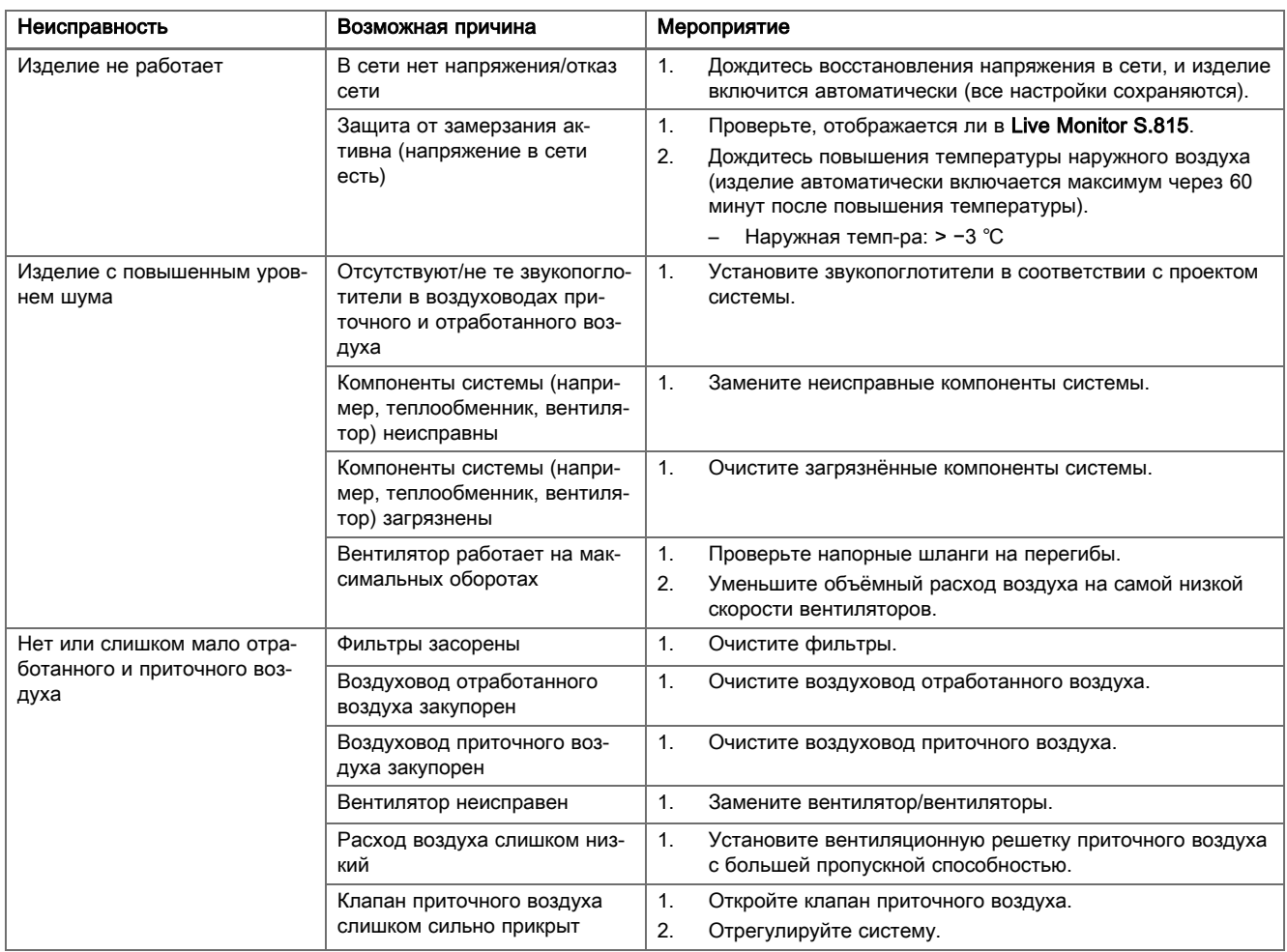

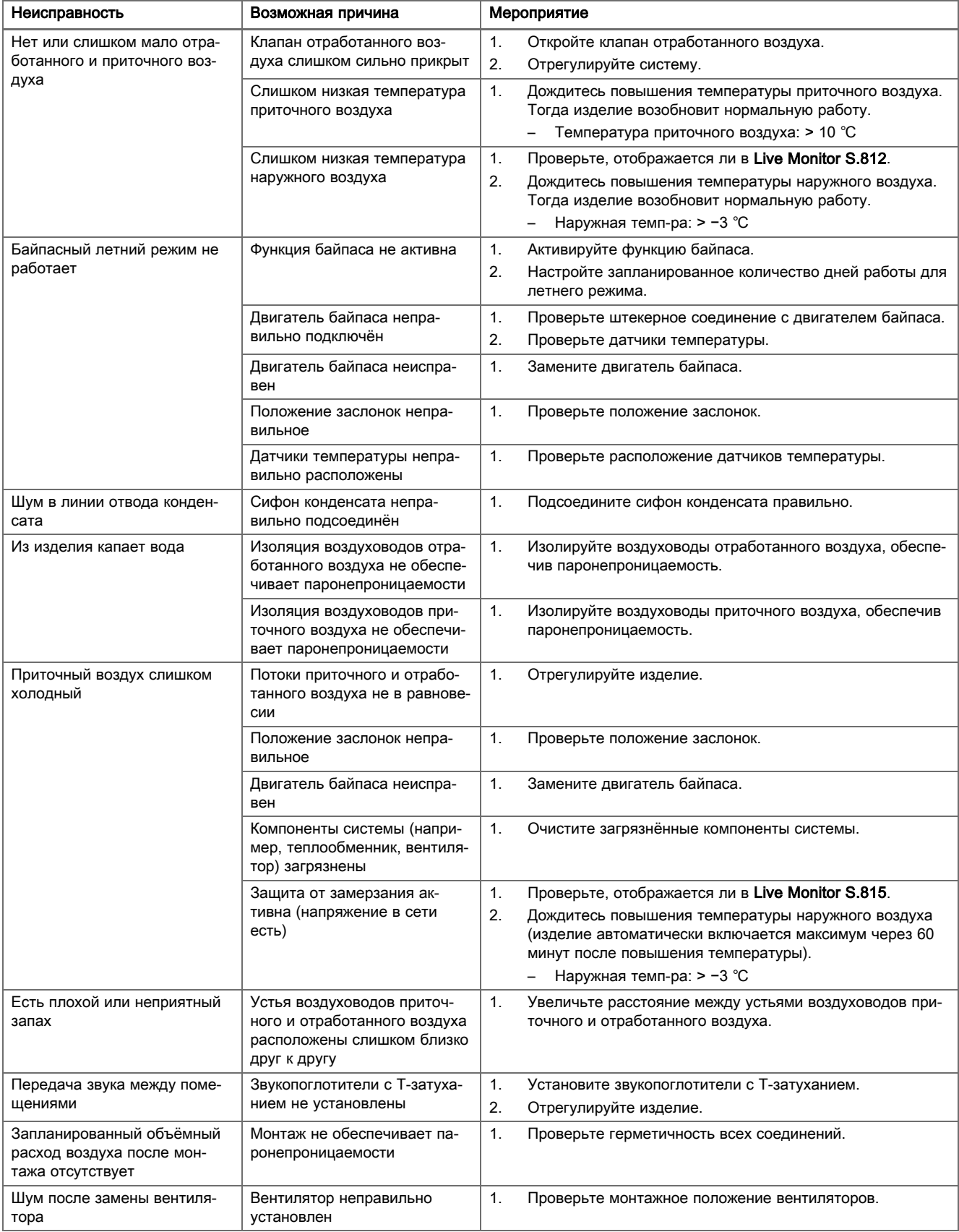

## C Сообщения об ошибках – Обзор

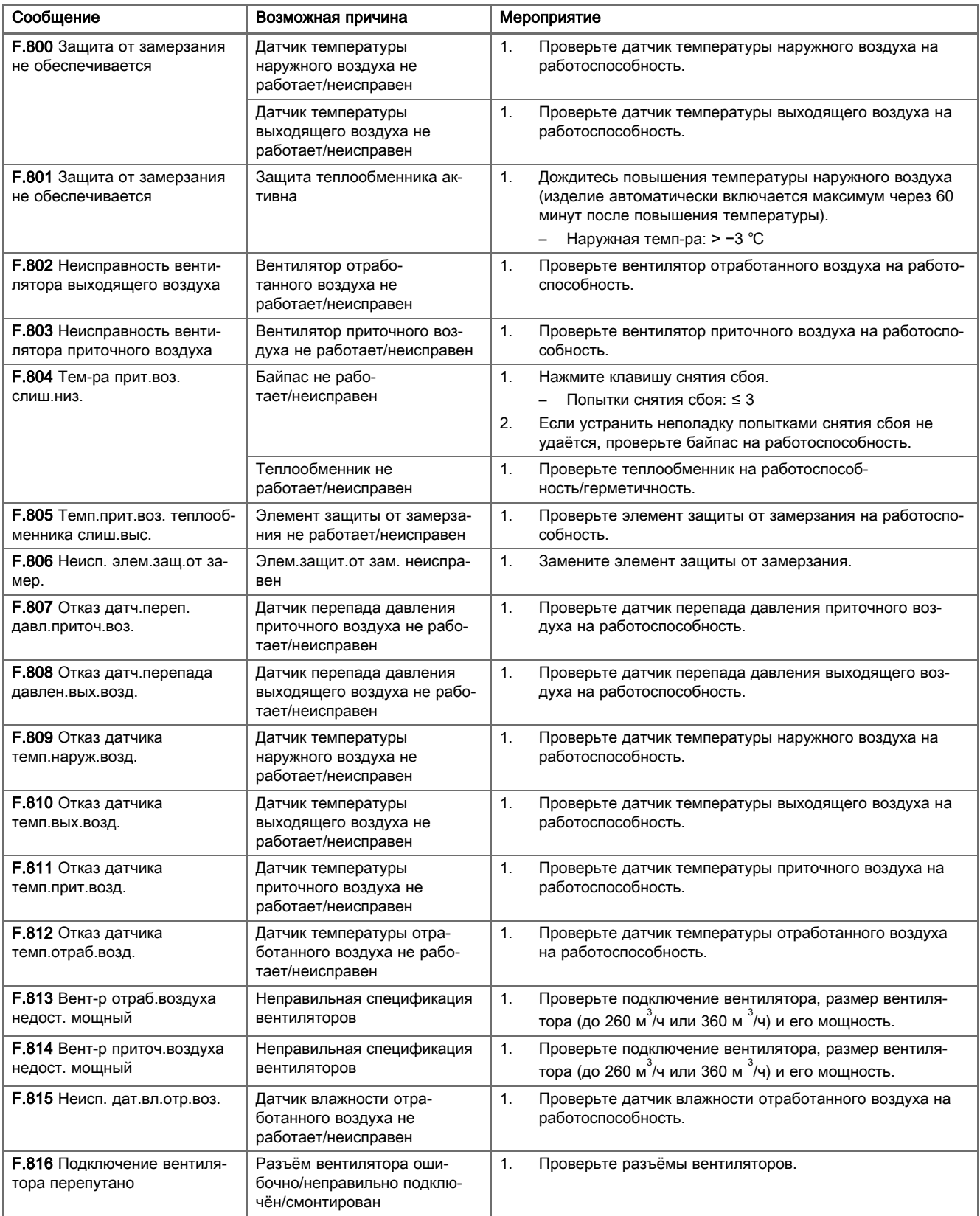

## D Сообщения аварийного режима – Обзор

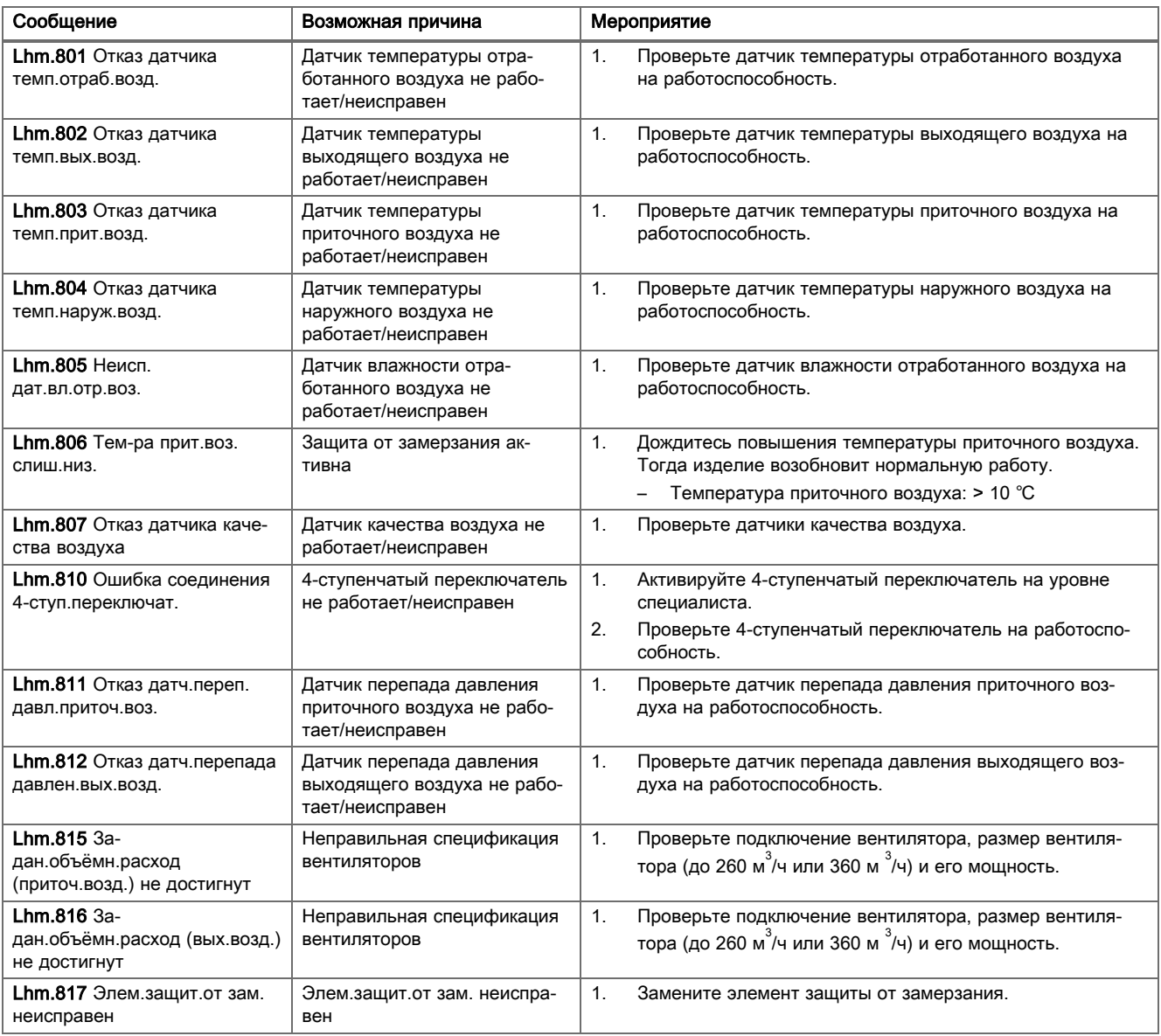

## E Сообщения о техобслуживании

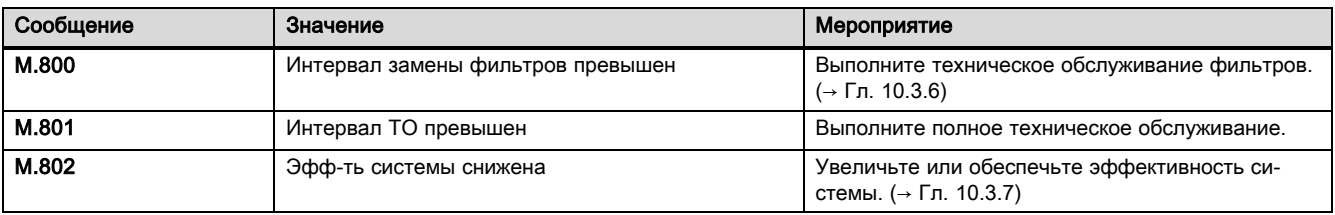

#### Тестовые программы - Обзор  $\overline{\mathsf{F}}$

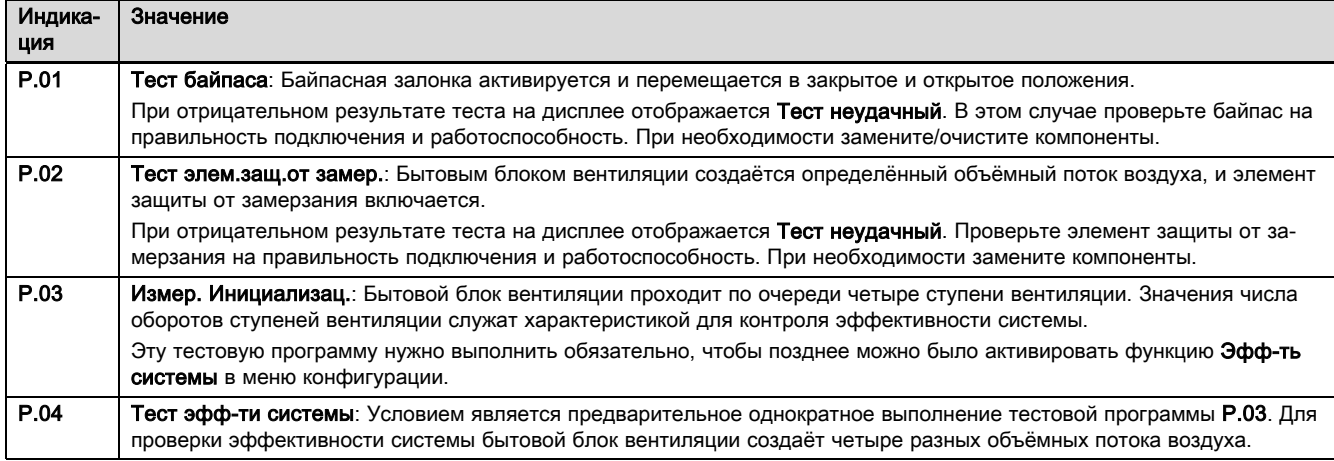

## G Уровень специалиста - Обзор

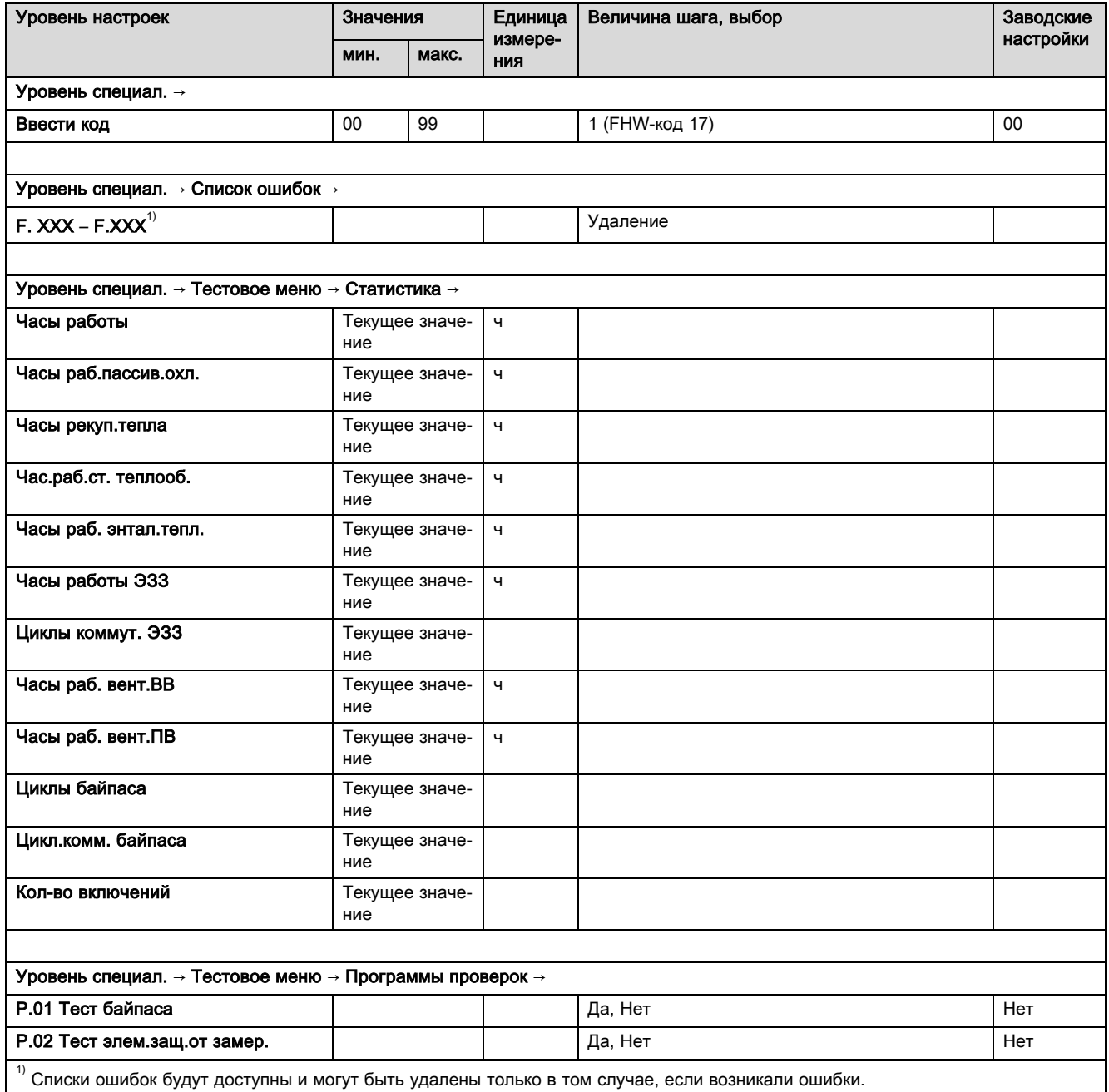

## Приложение

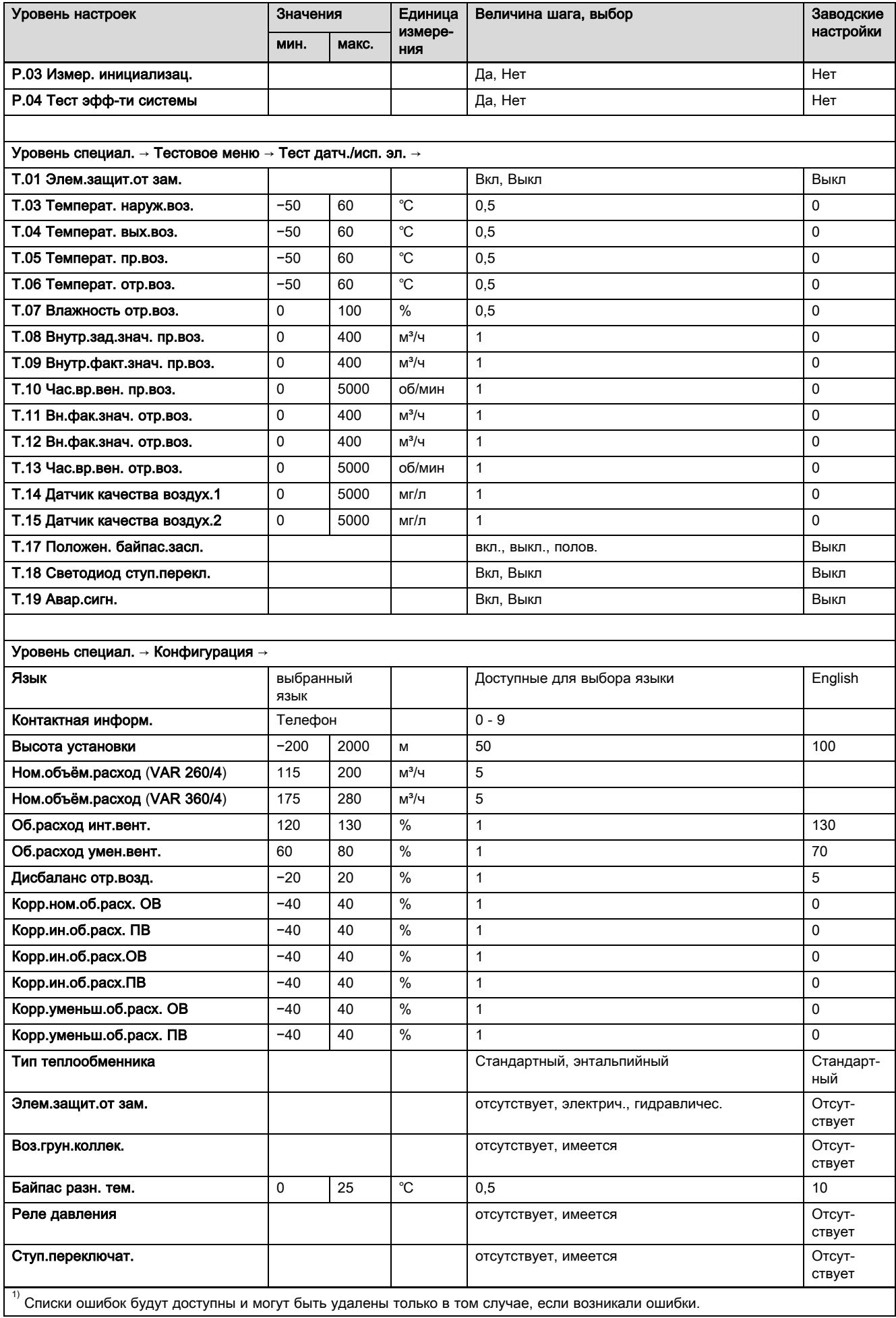

## Приложение

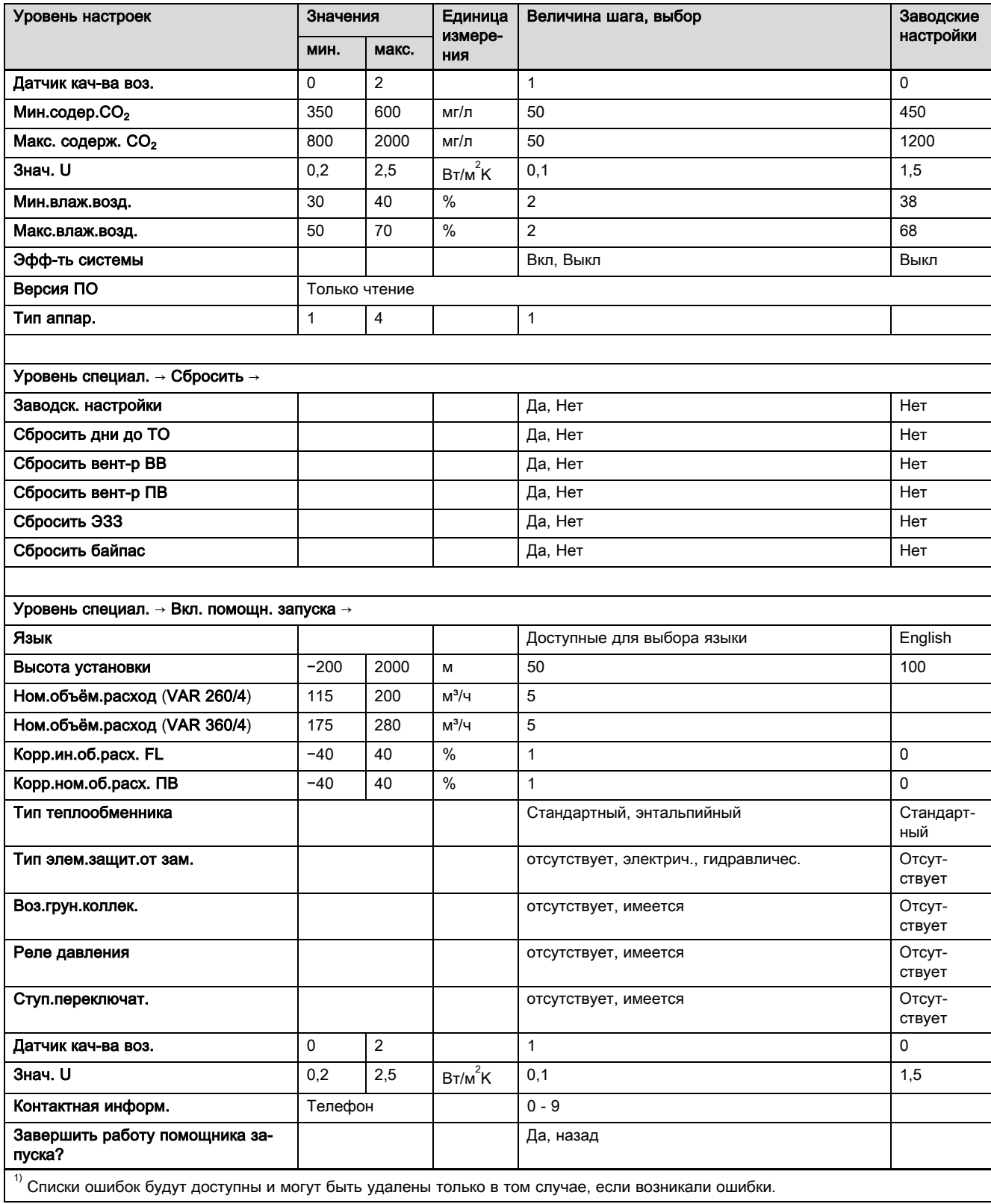

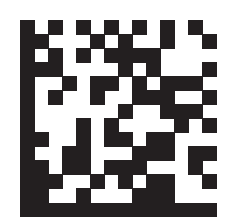

0020232101\_00 13.04.2016

#### Офисы "Вайлант Груп Рус", Россия

123423 Москва **и ул. Народного Ополчения дом 34, строение** 1 Тел. 495 788‑4544 Факс 495 788‑4565 Техническая поддержка для специалистов 495 921‑4544 (круглосуточно) info@vaillant.ru www.vaillant.ru вайлант.рф

© Данные руководства или их части охраняются авторским правом и могут копироваться или распространяться только с письменного согласия изготовителя. Возможны технические изменения.